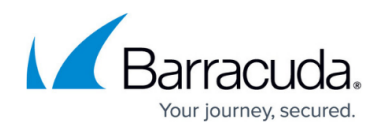

## **Understanding the Archiving History Node**

<https://campus.barracuda.com/doc/48661053/>

This article refers to the Barracuda ArchiveOne for Files version 7.2.0 and higher.

Select the Archiving History Node to view past archiving activity on your server(s) as a series of charts and tabular data. Historical archiving activity is presented in a table at the bottom portion of the right pane. Each row represents a policy execution including when a policy was run, completed, the number and total size of items uploaded, and the success state. For example:

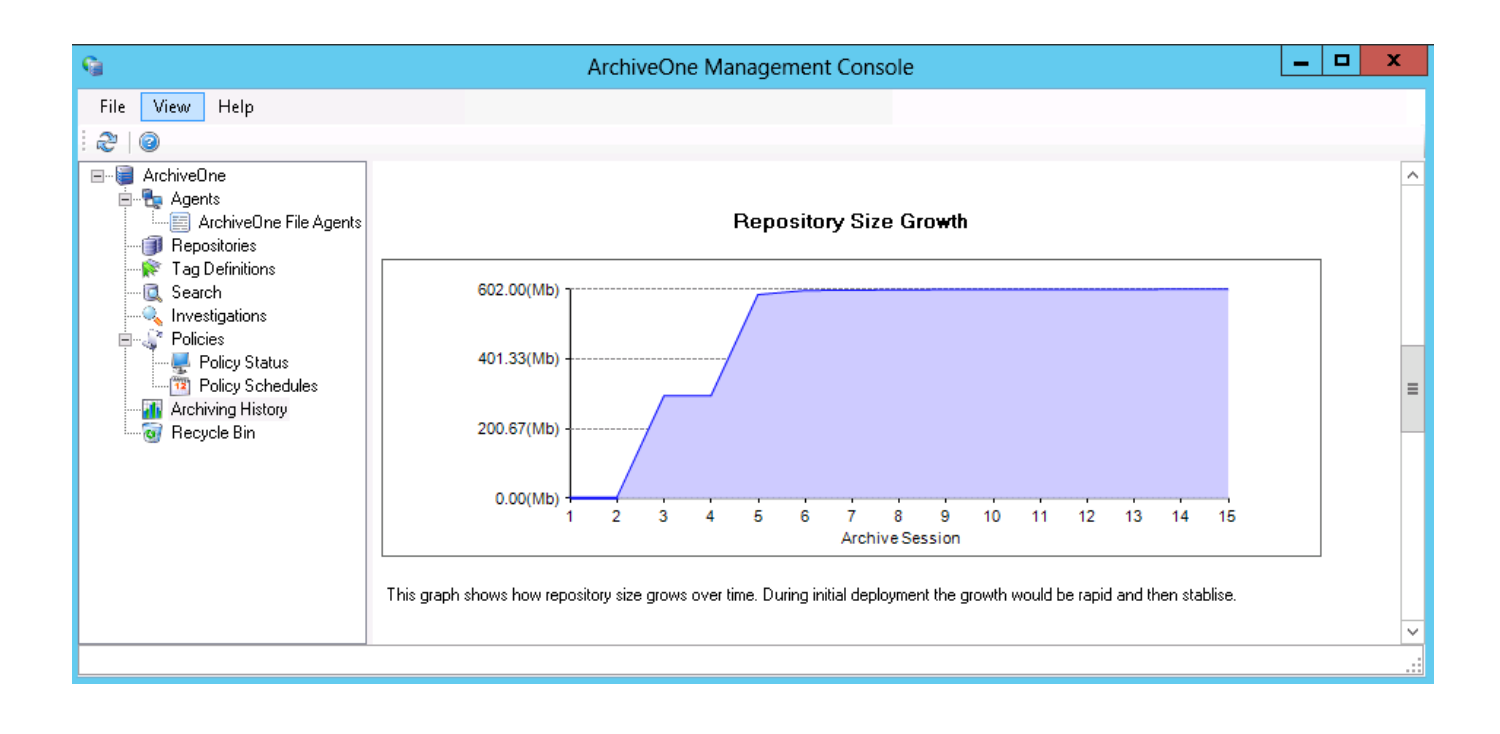

## Barracuda ArchiveOne

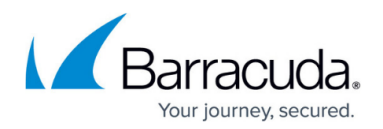

## **Figures**

1. Archiving\_History.PNG

© Barracuda Networks Inc., 2019 The information contained within this document is confidential and proprietary to Barracuda Networks Inc. No portion of this document may be copied, distributed, publicized or used for other than internal documentary purposes without the written consent of an official representative of Barracuda Networks Inc. All specifications are subject to change without notice. Barracuda Networks Inc. assumes no responsibility for any inaccuracies in this document. Barracuda Networks Inc. reserves the right to change, modify, transfer, or otherwise revise this publication without notice.